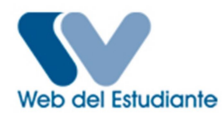

Normas - Facultad de Ciencias Jurídicas y Políticas

Escuela de Trabajo Social - Período 2017 - Primero

GENERALES:

- El proceso de Inscripción, Modificación e Inscripción retardada se realizará vía WEB únicamente en las fechas indicadas en el Cronograma. (Ver Cronograma).
- Todos los estudiantes que ingresaron vía CNU, por Equivalencias y regulares que no tienen cuenta en este sitio, deben registrarse para crear su Usuario y Contraseña en la Web del Estudiante. NOTA IMPORTANTE: NO utilice caracteres especiales para la creación de su usuario, Ej: \*/, -=%\$"( )!@, limítese a usar UNICAMENTE letras y / o números para la creación de su usuario.
- No debes olvidar tu nombre de usuario (Login) y Password (contraseña); si los olvidaste dirígete a la Secretaría Docente de la Escuela de Trabajo Social.
- Cualquier situación especial o anomalía debe ser canalizada en la Secretaría Docente, en las 72 horas posteriores a la finalización del proceso de inscripción. (Ver Contacto).
- Recomendación: es importante que cada vez que se termine un período semestral, solicitar ante la Taquilla de Secretaría Docente (MACUR) para verificar el asiento de sus calificaciones.
- Cualquier duda en este proceso, debe ser consultada sólo con las personas autorizadas por la Secretaria Docente, cualquier otra persona puede proporcionarle información errada, donde solo usted será el afectado.
- Cualquier enmienda o error cometido por parte del estudiante, sin conocimiento de la Secretaría Docente podría anular la inscripción en el momento que fuera detectado.
- Se incrementará la DISPERSIÓN a 3 semestres, es decir, el estudiante no podrá inscribir materias que sobrepasen 3 semestres consecutivos.
- Los alumnos de Seminario de Grado II que ameriten inscribir Opción a Grado, deberán estar seguros de haber aprobado el Seminario de Grado II y que el profesor asiente en la planilla correspondiente la nota. De igual forma, aquel profesor que le coloque al estudiante SI o SP en la planilla de Seminario, deberá inscribir nuevamente Seminario de Grado II, ya que si inscribe Opción a Grado, no será posible la emisión de otra planilla de Seminario y por lo tanto no se le podrá colocar la nota correspondiente para su aprobación.
- Aquel alumno que inscriba una asignatura con un profesor X y la curse con un profesor Y, correrá el riesgo de que el profesor X le

coloque SI (sin información) y el alumno no tendrá ningún derecho de reclamar. Para ello deberá verificar su inscripción y al momento de imprimir el comprobante respectivo, que las materias, turnos y secciones que aparecen en pantalla, coincidan con su solicitud de inscripción. LA SECRETARÍA DOCENTE NO SE RESPONSABILIZA POR CURSAR MATERIAS EN SECCIONES QUE SEAN DISTINTAS A LAS DEL COMPROBANTE DE INSCRIPCIÓN. LAS SECCIONES VÁLIDAS SON LAS QUE APARECEN EN EL COMPROBANTE DE INSCRIPCIÓN. REVISA ATENTAMENTE ANTES DE IMPRIMIRLO.

- Revisa la información reflejada en la pantalla a medida que vayas agregando materias. Al constatar que todo esté correcto, presiona el botón de PROCESAR INSCRIPCIÓN e IMPRIME EL COMPROBANTE RESPECTIVO. ASEGÚRATE DE IMPRIMIR TU COMPROBANTE.
- Debe inscribir con carácter de obligatoriedad las materias del semestre inferior respetando el régimen de prelaciones y las pautas aprobadas por CETS. Cualquier violación al mismo anula automáticamente la inscripción (ver Pensum) Los casos de excepción deben justificarse y estar autorizados por la Secretaría Docente de la Escuela.
- Podrá inscribir un máximo de seis (6) asignaturas con carga académica o las establecidas para el semestre en curso. En caso de exceso en el límite le serán eliminadas el número de asignaturas sobrantes, aún cuando las haya cursado y aprobado.
- Debe estar solvente con biblioteca y banco del libro. Los estudiantes que se encuentran insolventes permanecerán bloqueados en la WEB hasta solventar su situación.
- La inscripción debe realizarla el interesado, previo conocimiento de su plan de estudio, según lo publicado, prelaciones, horario de las asignaturas y el total de horas semanales correspondiente al semestre a cursar. Dicho proceso se hará estrictamente con base a lo planificado en el Cronograma.
- En caso de detectarse cabalgamiento de horario, se podrá dar lugar a que los bachilleres incursos en esta irregularidad sean retirados y anulada la inscripción de las asignaturas sin previo aviso y sin excepción.

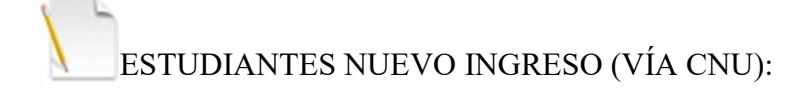

Debe realizar la apertura de expediente en la Facultad (en caso de no haberlo hecho) consignando los siguientes documentos en un sobre

#### Manila:

- 1- Debe realizar la apertura de expediente en la Facultad (en caso de no haberlo hecho) consignando los siguientes documentos en un sobre Manila:
- 2- Copia de la Planilla de datos Personales.
- Todo aquel alumno que ingrese por primera vez a la carrera debe tramitar su inscripción vía WEB a través de esta página (www.webdelestudiante.luz.edu.ve) el día indicado en el cronograma de inscripción (ver Cronograma).
- Deben inscribir todas las asignaturas correspondientes al primer semestre.

### ESTUDIANTES NUEVOS INGRESOS (EQUIVALENCIAS, CAMBIOS DE FACULTAD):

- Debe realizar la apertura de expediente en la Facultad (en caso de no haberlo hecho) consignando los siguientes documentos en un sobre Manila:
	- 1- Copia de la Cédula.
	- 2- Copia de la Planilla de datos Personales.
	- 3- Copia de la resolución de Equivalencias.
- Todo aquel alumno que ingrese por primera vez a la carrera debe tramitar su inscripción vía WEB a través de esta página (www.webdelestudiante.luz.edu.ve) el día indicado en el cronograma de inscripción (ver Cronograma).
- Todo estudiante que ingrese por cambio de escuela o facultad deberá tramitar las equivalencias de asignaturas que considere pertinentes, previa asesoría de la Secretaría Docente de la Escuela (dirigirse a la Comisión Central de Equivalencias en el 5to Piso del Edificio FUNDALUZ, Av. Bella Vista con calle 74).

ESTUDIANTES CON RERE:

Art. 21. El alumno deberá aprobar el 50% de las materias inscritas en el correspondiente período lectivo, con el fin de evitar las sanciones a las cuales se refieren los artículos 22 y 23 del presente Reglamento.

- Parágrafo Único: La aplicación de la disposición establecida en este artículo, se hará en el período académico inmediato. En el entendido que en un lapso no mayor de tres (3) días hábiles, a partir de la fecha de finalización del período académico, deberá consignar las notas definitivas ante la Secretaría Docente.
- Art. 22. El alumno que no alcance el rendimiento mínimo definido en el artículo 21, perderá su inscripción en la Universidad para el siguiente período académico.
- Art. 23. El alumno que transcurrido el lapso establecido en el artículo anterior se inscribiera nuevamente y dejare de aprobar el mínimo previsto en el artículo 21 perderá su inscripción en la Universidad por dos períodos académicos.
- Art. 24. El alumno que aparezca SIN INFORMACIÓN alguna en todas las asignaturas que haya inscrito en un período académico, perderá su matrícula en la Universidad, para el siguiente período académico.
- Art. 25. El alumno que se incorpore y nuevamente aparezca SIN INFORMACIÓN alguna en todas las asignaturas inscritas en un período académico perderá su inscripción en esta institución por cuatro (4) períodos académicos.
- Art. 26. El alumno que sea objeto de sanción, de acuerdo a lo previsto en este reglamento, en más de dos (2) oportunidades consecutivas, perderá automáticamente su inscripción en la Universidad.
- Art. 28. En cada facultad y núcleo se creará una Comisión de Alzada que tendrá por función el estudio e informe ante el consejo de facultad o núcleo de las apelaciones interpuestas por los estudiantes a quienes se les hubiere aplicado las sanciones previstas en el capítulo III del presente reglamento.
- Art. 31. A los efectos de dar cumplimiento al derecho a la apelación establecida en el artículo 28 cada consejo de facultad o núcleo establecerá un período de recepción de diez (10) días hábiles contados a partir de la fecha de notificación por parte de la secretaría docente respectiva, para que aquellos estudiantes que no cumplieron en el período anterior con el rendimiento mínimo establecido en el artículo 21, presenten los alegatos y documentos que sustenten su apelación.

#### ENMIENDA DE CALIFICACIONES:

- El derecho a solicitar las enmiendas de notas caduca al término de un año o dos semestres consecutivos según el Art. 9 del 17/10/92: Régimen sobre enmiendas de calificaciones y planillas de exámenes.
- Se recomienda al estudiante solicitar constancia certificada de notas o MACUR al finalizar cada semestre.

## RETIRO TEMPORAL DEL SEMESTRE :

- El bachiller debe estar inscrito en el semestre para el cual requiere el retiro.
- Realizar la solicitud durante las primeras ocho (8) semanas del semestre.
- El retiro debe canalizarse ante la Secretaría Docente, mediante carta explicando los motivos del retiro, anexando soportes que avalen lo dicho en la comunicación y copia del comprobante de inscripción; este soporte tiene carácter obligatorio.
- El Secretario Docente debe solicitar un MACUR del estudiante y anexarlo a su comunicación, antes de pasarlo para la aprobación del Consejo de Facultad.
- La Dirección Docente evalúa la solicitud la cual queda asentada en Acta de la Comisión de Asuntos Estudiantiles (CAE).

# REQUISITOS DE EGRESO:

- Para optar al grado de Licenciado en Trabajo Social, los alumnos deberán haber aprobado:
	- 1- 30 asignaturas obligatorias
	- 2- 3 asignaturas electivas
	- 3- 4 asignaturas de formación general
	- 4- 2 orientación
	- 5- 1 autodesarrollo
	- 6- Pasantías (PPIII)
	- 7- Trabajo Especial de Grado (Seminario de Grado II)

### SERVICIO COMUNITARIO:

Los alumnos del sexto semestre en adelante deberán inscribir el Servicio Comunitario a través de la página WEB. Para esta actividad se ofertará una sección única. Los alumnos que deseen ver el Servicio Comunitario con determinado profesor deberán registrarse de igual manera en la oficina de Trabajo Social con la funcionaria Neisbel.

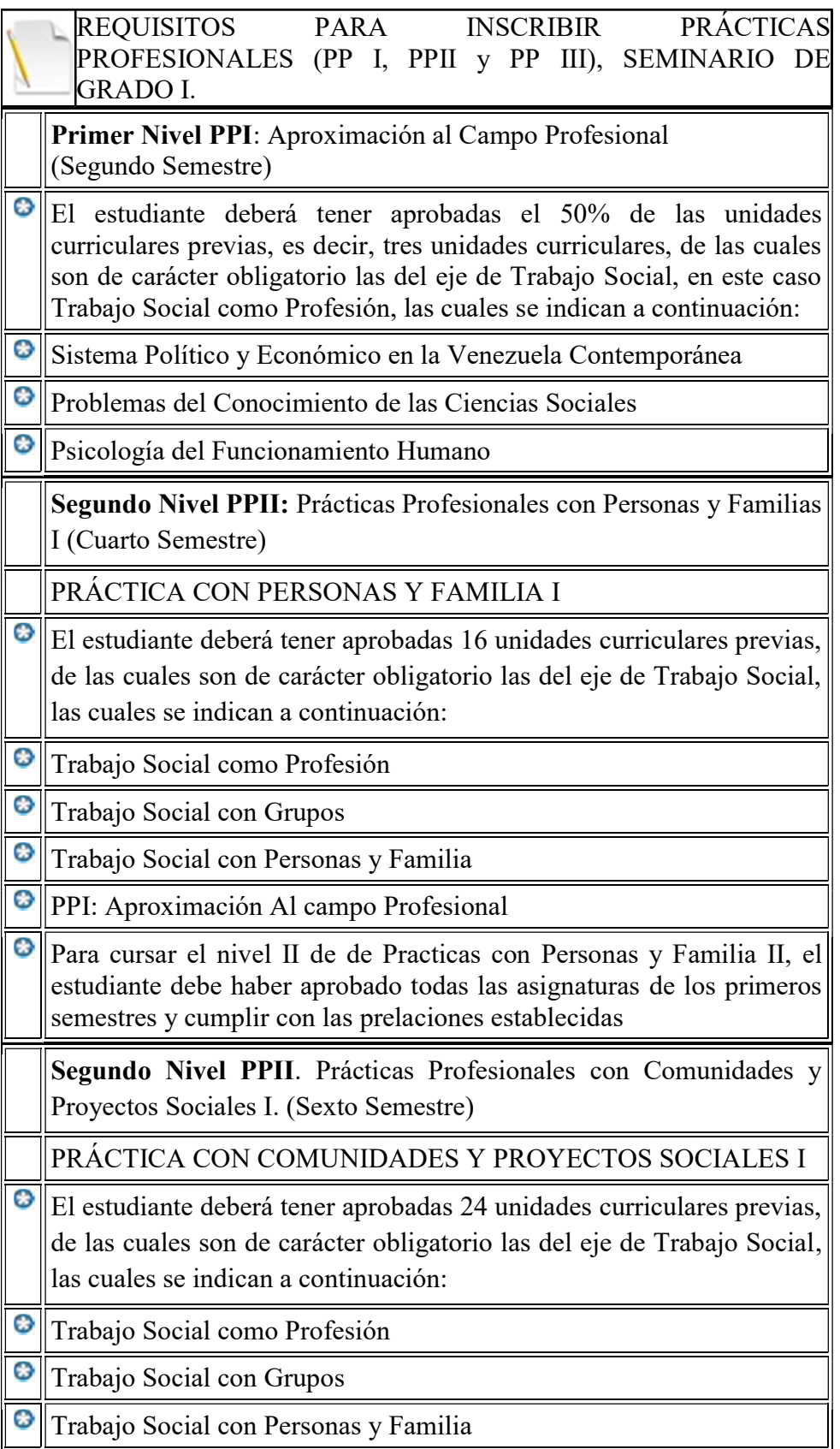

- Θ PPI: Aproximación Al campo Profesional
- Θ Trabajo Social con Comunidades
- Θ PPII: Prácticas con Personas y Familia I
- Θ Sistematización de Experiencias de Prácticas
- Θ PPII: Prácticas con Personas y Familia II
- Θ Para cursar el nivel II de de Practicas con Comunidades y Proyectos Sociales II, el estudiante debe haber aprobado todas las asignaturas de los primeros semestres y cumplir con las prelaciones establecidas

Tercer Nivel PPIII. Pasantías (Octavo Semestre)

Ο Las Pasantías se deberán cursar en el último semestre de la carrera, sin ninguna otra unidad curricular; máximo con autodesarrollo o alguna unidad curricular de formación general.

### SEMINARIO DE GRADO I. (Sexto Semestre)

Requisitos establecidos en la estructura curricular vigente para Seminario de Grado I:

- O El estudiante debe cumplir con la aprobación de las unidades curriculares del eje de investigación, la cátedra de teorías y métodos de Trabajo social y las prácticas con personas y familias I y II. (Art. 7. Reg. Seminario de Grado)
- Θ Haber aprobado un mínimo de 28 U.C.

Haber aprobado todas las materias hasta el quinto semestre inclusive